# Concevoir une pièce cylindrique VIS

#### Créer un volume de base  $1.1$

1.1.1 Tracer le contour du volume de base

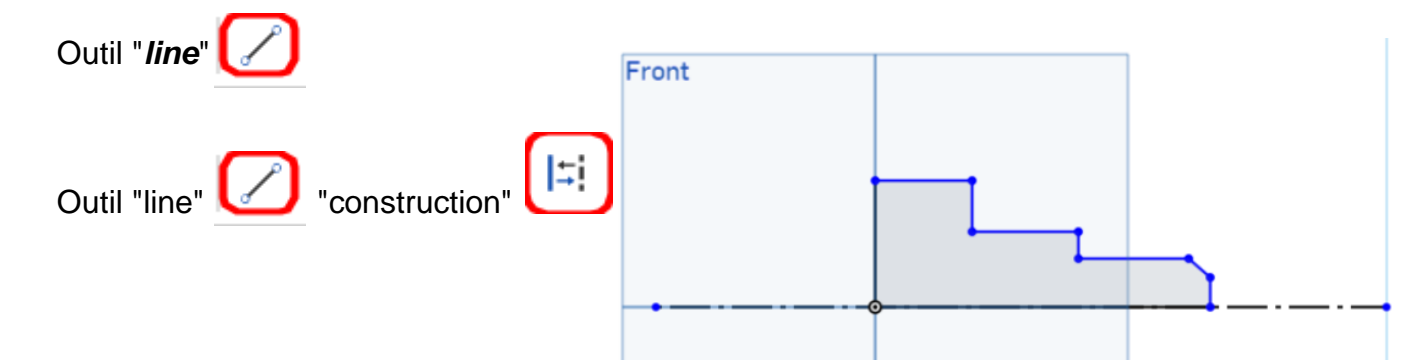

### 1.1.2 Coter le contour

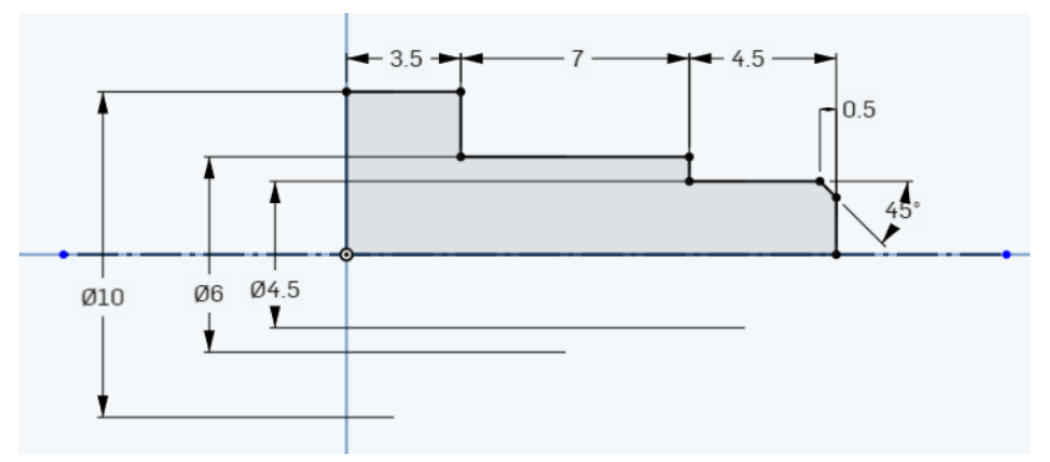

#### 1.1.3 Créer la base révolution

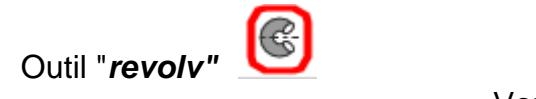

Vous obtenez

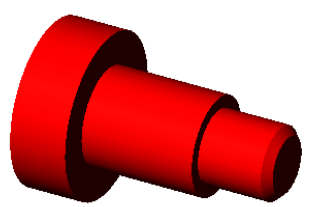

1.1.4 Nommer la fonction

Nommez la fonction volumique : volume de base

## 1.2 Créer une dépouille

1.2.1 Sélectionner le plan neutre et la face à dépouiller

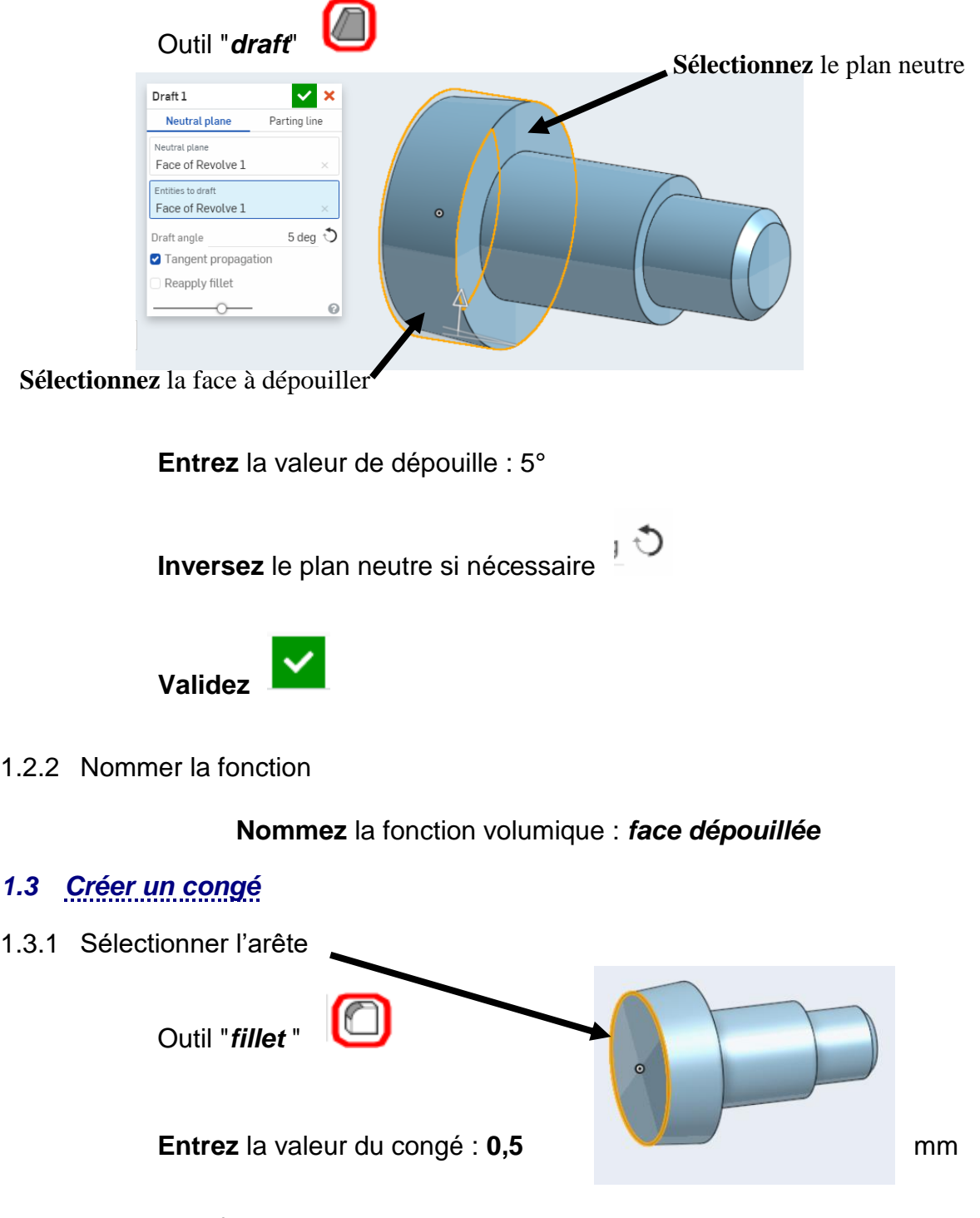

1.3.2 Nommer la fonction

**Nommez** la fonction volumique : *congé tête*

# *1.4 Créer une rainure par plan milieu*

1.4.1 Sélectionner le plan du sketch

**Sélectionnez** le *plan "front"*

Ouvrir un 2 Sketch

**Orientez** l'esquisse face à vous

1.4.2 Tracer le contour dans le sketch

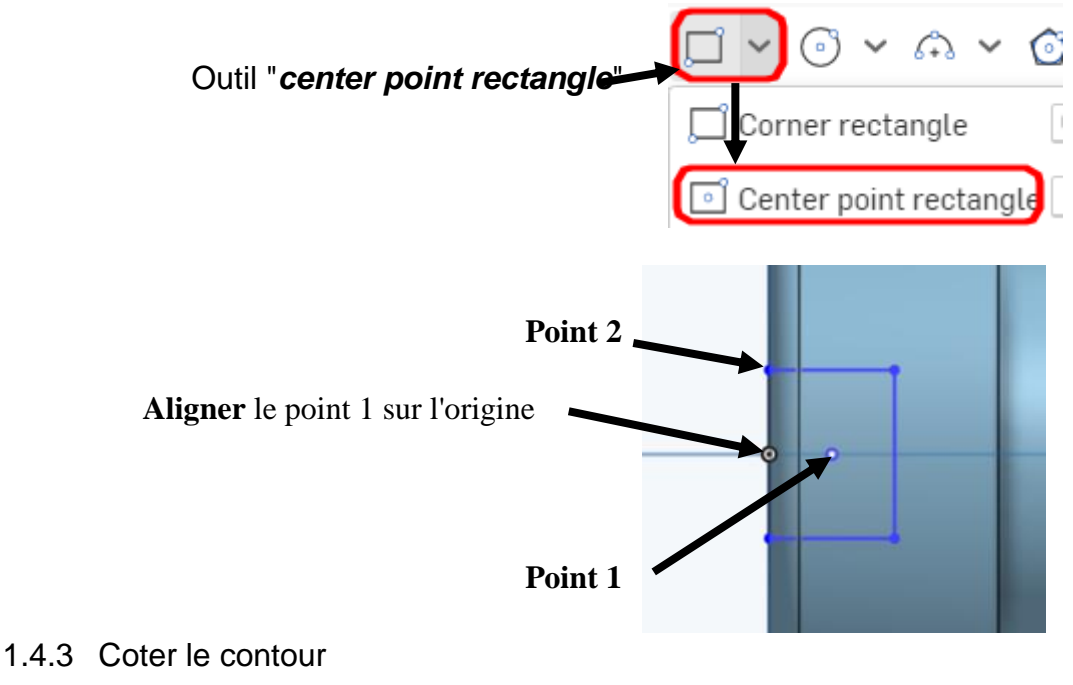

**Placez** les cotes de forme 2 et 1,5

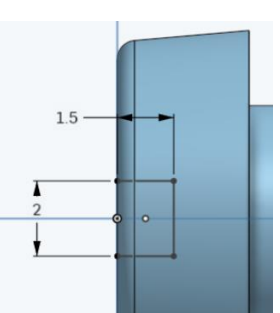

1.4.4 Créer l'enlèvement de matière par plan milieu

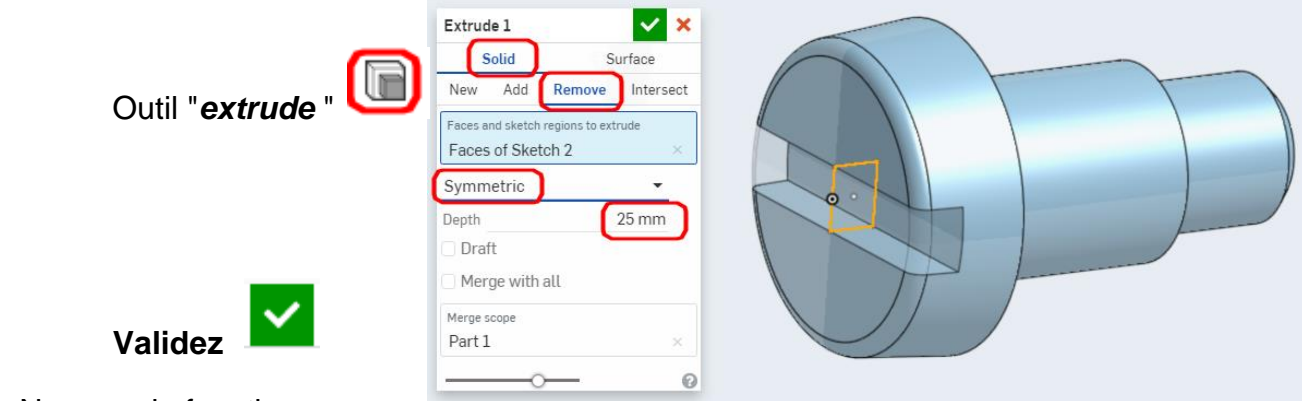

1.4.5 Nommer la fonction

**Nommez** la fonction volumique : *saignée*

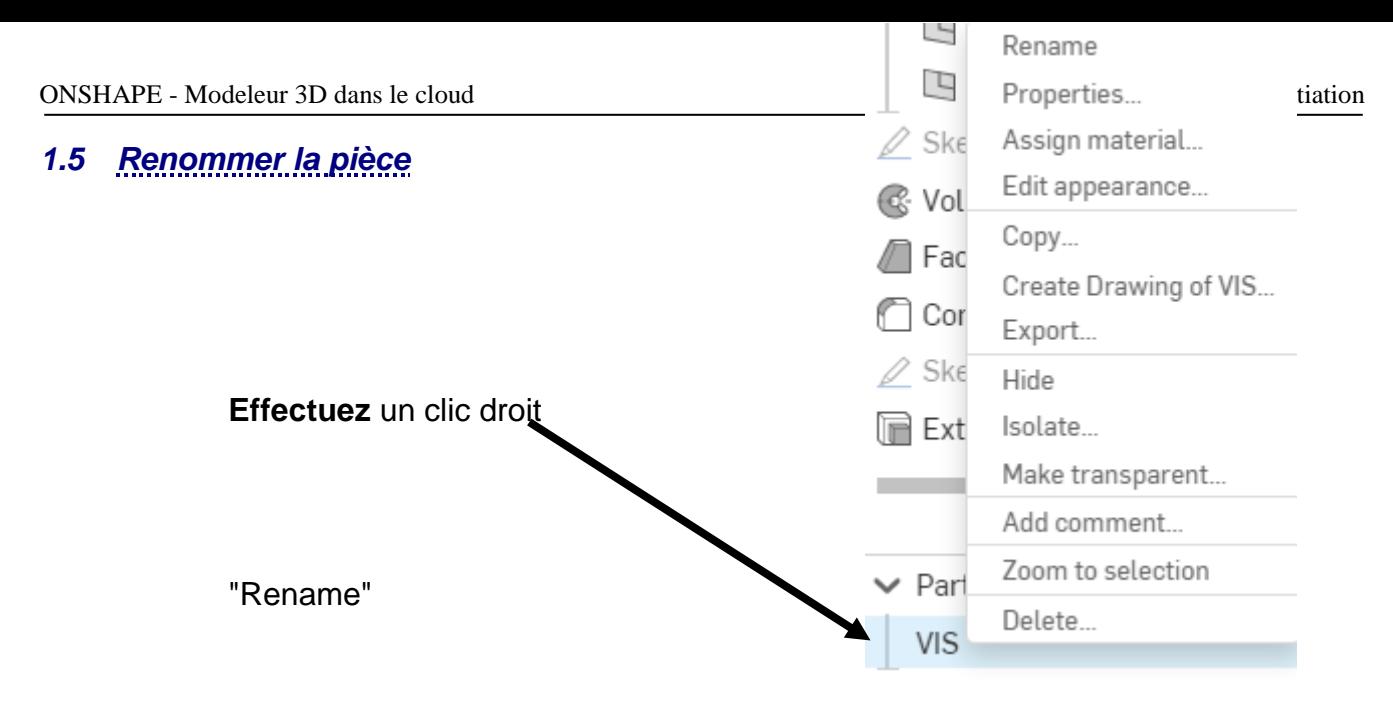

**Nommez** la pièce : VIS

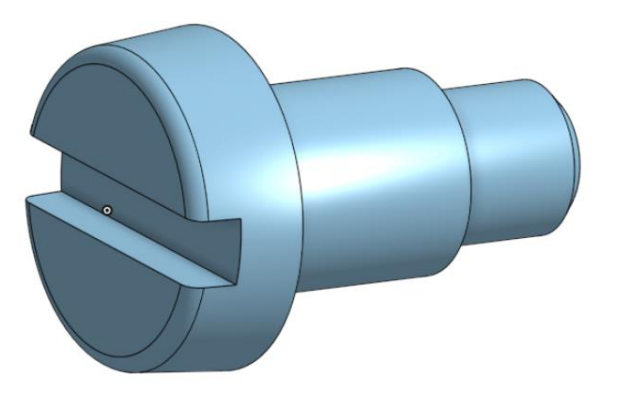

FIN de l'activité

N'oubliez pas de cliquer sur « Partager » en haut, à droite de votre écran et de me partager votre fichier en lecture seule à l'adresse : [gwenola.launay@gmail.com](mailto:gwenola.launay@gmail.com)